# Implementasi Cloudflare Hosting Untuk Kecepatan Akses Pada Website Trading

# *Implementation of Cloudflare Hosting for Access Speed on Trading Websites*

**Dewi Estri Jayanti H\*<sup>1</sup> , Rusydi Umar<sup>2</sup> , Imam Riadi<sup>3</sup>**

1,2,3 Universitas Ahmad Dahlan; Jl. Prof. Dr. Soepomo, S. H; (0274) 5633515 3 Jurusan Master Teknik Informatika, Yogyakarta e-mail: **\*** <sup>1</sup>dewi1689048037@webmail.uad.ac.id, <sup>2</sup> rusydi.umar@tif.uad.ac.id, 3 imam.riadi@is.uad.ac.id

#### *Abstrak*

*Perusahaan yang berkembang saat ini cukup banyak melakukan pemasaran via website. Website menjadi sesuatu yang sangat penting yang harus dimiliki oleh perusahaan trading yang bergerak di sektor Ekspor dan Impor. Website trading yang berjalan saat ini mempunyai kekurangan yakni dalam hal kecepatan akses. Penelitian ini dilakukan untuk dapat meningkatkan kecepatan akses dari website trading. Proses penelitian implementasi cloudflare hosting untuk kecepatan akses pada website trading menggunakan metode waterfall yang memiliki tahapan seperti Analisis Kebutuhan, Sistem Design, Implementasi, Testing, dan Operasi Maintenance. Hasil yang didapatkan dari proses penelitian ini sesuai dengan metode waterfall yang digunakan adalah berhasil mengimplementasikan cloudflare hosting untuk meningkatan kecepatan kualitas website mencapat 100%, bahkan dapat mengurangi spam, menghemat bandwidth serta memotong waktu terbuka untuk halaman website 50% yang berarti kecepatan lebih tinggi. Mengetahui kekurangan dari website sebelum implementasi, melalui selular kecepatan akses hanya 13% sedangkan melalui desktop 50% dan mengetahui rincian angka dan satuan kecepatan dari website baik sebelum maupun sesudah pengimplementasian. Penelitian selanjutnya yang dapat dilakukan adalah membandingkan kinerja cloudflare dengan radware, akamai prolexic, dan neustar.*

*Kata kunci— Implementasi, Cloudflare, Kecepatan, Website, Trading*

## *Abstract*

*Companies that are currently developing pretty much do marketing via the website. Website becomes something very important that must be owned by trading companies engaged in the Export and Import sector. Trading websites that are currently running have flaws in terms of speed of access. The process of cloudflare hosting implementation research for access speed on trading websites uses the waterfall method which has stages such as Requirement Analysis, System Design, Implementation, Testing, and Maintenance Operations. The results obtained from this research process in accordance with the waterfall method used is successfully implementing cloudflare hosting to increase the speed of website quality to reach 100%, can even reduce spam, save bandwidth and cut open time for website pages 50% which means higher speeds. Knowing the shortcomings of the website before implementation, through cellular access speed is only 13% while through the desktop 50% and knowing the details of numbers and speed units of the website both before and after implementation. The next research that can be done is to compare the performance of cloudflare with radware, Akamai Prolexic, and Neustar. Keywords—Implementation, Cloudflare, Speed, Website, Trading*

## 1. PENDAHULUAN

Teknologi yang semakin berkembang dengan kebutuhan yang dituntut untuk sistematis dan cara kerja yang diubah dengan lebih efektif dan efisien, perlu diciptakan sistem yang membantu sistem kerja lebih cepat [1]. Mulai dari perusahaan-perusahaan sekolah-sekolah perguruan tinggi dan lembaga atau organisasi lainnya telah banyak menggunakan aplikasi web dalam kegiatan penjualan, promosi, belajar dan lainnya, dimana dibutuhkan pengiriman penyebaran dan penerimaan informasi sehingga memberikan kemudahan bagi pengguna (*user*) yang membutuhkan. Perangkat lunak berbasis web telah berkembang dengan pesat baik dari segi penggunaan ukuran bahasa yang digunakan dan kompleksitasnya yang dimaksud web [2]. Beberapa manfaat untuk perusahaan yang memiliki situs *web* yakni sumber informasi untuk pelanggan, kredibilitas, memperluas segmentasi pasar, meningkatkan penjualan, saat mengunjungi pelanggan setiap saat, dan membawa pelanggan lebih dekat [3].

Sistem informasi pemasaran adalah kegiatan peseorangan dan organisasi yang memudahkan dan mempercepat hubungan pertukaran yang memuaskan dalam lingkungan yang dinamis melalui penciptaan pendistribusian promosi dan penentuan harga barang jasa dan gagasan semua dapat ketahui melalui situs *website* [4]. Banyak perusahaan dan badan usaha yang menggunakan *website* untuk meningkatkan produktifitas dan efisiensi dalam dunia usaha, Trading adalah perusahaan yang bergerak dibidang ekspor dan impor material *phenolic wire* dengan semakin bertambahnya tingkat kebutuhan pembelian bahan baku tersebut secara tidak langsung kebutuhan akan material *phenolic wire* semakin banyak, di samping itu data dan transaksi yang semakin banyak menimbulkan beberapa kelemahan dan masalah dalam proses interaksi terhadap pelanggan dan penjual, yakni *website* yang sudah ada masih belum maksimal digunakan karena kecepatan akses yang lambat, di sini menjadi masalah untuk bidang pemasaran perusahaan trading.

Berdasarkan dari permasalahan di atas menjadi latar belakang masalah untuk membuat website trading lebih baik lagi dengan melakukan Implementasi Cloudflare Hosting untuk Kecepatan Akses pada Website Trading. Proses penelitian terdahulu terkait pengembangan proses pemasaran salah satunya adalah "Literatur Review: Sistem Reputasi Berbasis *Feedback Rating* pada *E-Commerce*" yakni mengangkat masalah terkait reputasi perusahaan pengguna *ecommerce* untuk dapat memberikan pelayanan terbaik dalam melakukan proses pemasaran [5].

*Cloudflare* adalah salah satu dari CDN (*Content Delivery Network*) yang dapat membuat kecepatan pemuatan situs *web* lebih cepat. Fungsi utama CDN adalah untuk menjaga situs *web*, pertahanan pertama melawan serangan *hacker*, serangan DDoS serta perlindungan dari ancaman lain. *Cloudflare* memiliki beberapa situs server di seluruh dunia [6], [7]. Situs ini mendistribusikan salinan data yang kepada klien untuk mengurangi latensi dan meningkatkan ketersediaan [8], [9], [10]. Proses menyimpan data situs *web* di pusat datanya juga memiliki efek positif pada banyak hal selain keamanan dan kecepatan. *Cloudflare* melindungi dan mempercepat situs *web online*. Sehingga dengan menggunakan *cloudflare* situs *web* perusahaan lebih baik dalam hal kecepatan akses bagi pengguna dan keamanan dari serangan *hacker* dan lainnya [11], [12], [13].

## 2. METODE PENELITIAN

Tujuan dari penelitian ini adalah mengimplementasikan *cloudflare hosting* pada *website* trading untuk dapat meningkatkan kecepatan akses. Penelitian ini mengadaptasi pada proses implementasi dengan menggunakan metode penelitian *Waterfall* atau *Clasic Life Cycle (CLC)*  [14], [15], [16]. Proses implementasi menggunakan metode waterfall seperti pada Gambar 1.

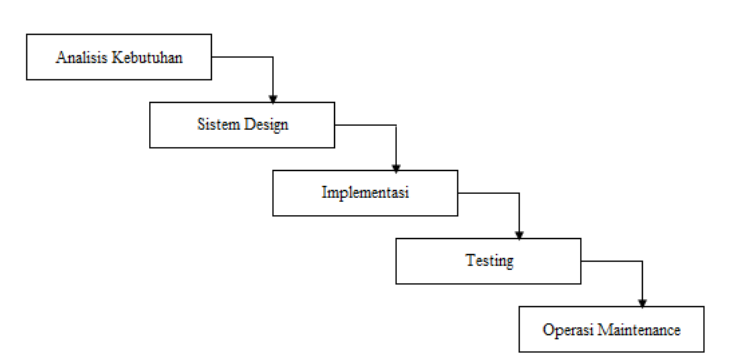

**Gambar 1.** Tahapan Metode *Waterfall* atau CLC [17].

Gambar 1 Merupakan tahapan metode *waterfall* yang dilewati untuk mengimplementasikan *cloudflare* adalah Analisis Kebutuhan, Sistem Design, Implementasi, Testing dan *Operasi Maintenance*, [18]. Analisis kebutuhan adalah tahap pengumpulan informasi yang diperlukan untuk implementasi c*loudflare*. Sistem dan Desain di pilih perangkat atau situs *web* yang digunakan untuk menerapkan c*loudflare* setelah analisis. Implementasi adalah menerapkan *prototype* ke lingkungan proyek dengan memperhatikan tahapan ketika menerapkan c*loudflare* ke situs *web* perusahaan atau pribadi. *Testing* adalah apakah tahap operasi *cloudflare* berfungsi dengan baik. Operasi *Maintenance* adalah tahap proses peninjauan dan evaluasi setelah c*loudflare* diterapkan ke situs *web*. Pada tahap ini perbandingan antara kinerja situs *web* sebelum dan sesudah menggunakan *cloudflare* juga dilakukan untuk mengetahui perbedaan setelah pengimplementasian *cloudflare*.

Struktur *breakdown* kerja Implementasi *Cloudflare* dapat digambarkan seperti pada Gambar 2 dan 3 [19]

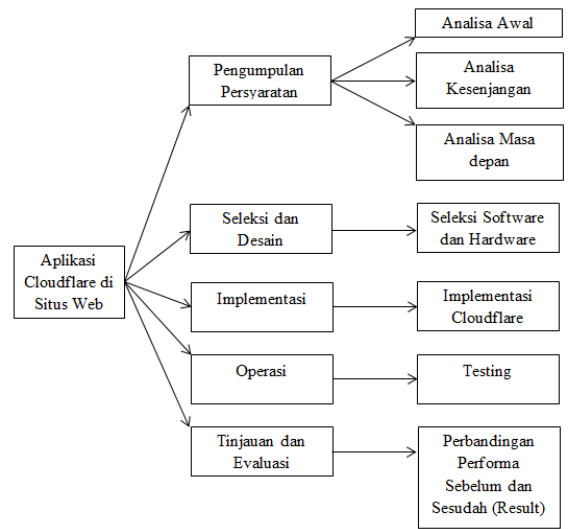

**Gambar 2.** Rincian struktur kerja

Gambar 2 Merupakan pengimplementasian aplikasi *cloudflare* di situs *web* trading meliputi Pengumpulan Persyaratan yakni analisa awal, analisa kesenjangan dan analisa masa depan yang diharapkan dapat diketahui bagaimana skema jaringan, spesifikasi kebutuhan untuk aplikasi *cloudflare*. Seleksi dan desain untuk dapat menemukan penggunaan *software* dan *hardware* yang sesuai dengan implementasi *cloudflare.* Implementasi yg meliputi *flowchart* dari berbagai rangkaian proses yang dilakukan. Operasi atau *testing* yakni menjalankan semua *flowchart* yang telah dibuat pada tahap implementasi. Hasil dan evaluasi yang dilakukan untuk

menunjukkan keberhasilan semua skema yang dilakukan dari tahap awal hingga akhir dan membandingkan hasil sebelum dan sesudah implementasi cloudflare pada situs *web* trading.

Berdasarkan struktur kerja di atas, skema kerangka kerja konseptual yang terperinci adalah seperti Gambar 3 [20].

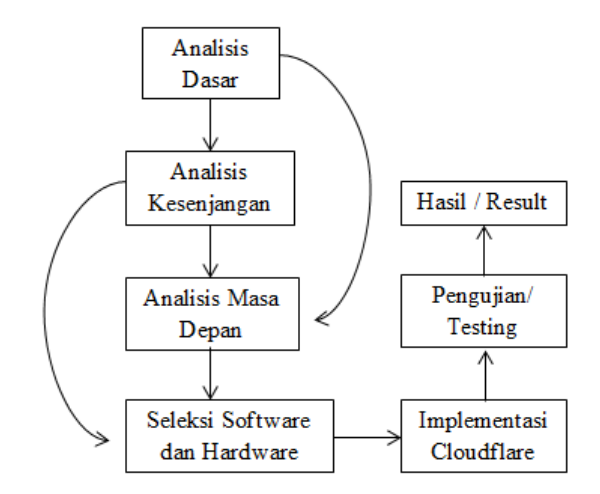

**Gambar 3.** Rincian skema kerangka konseptual.

Gambar 4 Merupakan rincian skema kerangka konseptual berawal dari analisis dasar lalu ditemukanlah kesenjangan, dan dari analisis dasar juga sudah harus merencanakan harapan atau analisis masa depan yang dihasilkan dari penelitian ini. Dari hasil analisa dasar dan analisa masa depan, kesenjangan yang ditemukan dilakukan seleksi untuk penggunaan *software* dan *hardware* yang dapat membantu dalam penelitian sesuai dengan kebutuhan. Jika *software* dan *hardware* sudah ditentukan maka implementasi *cloudflare* segera dilakukan. Apabila telah selesai pengimplementasian maka pengujian dilakukan untuk menentukan apakah hasil sesuai yang diinginkan atau sesuai dengan yang diharapkan.

#### 3. HASIL DAN PEMBAHASAN

Implementasi dari *cloudflare* ini di dapatkan hasil berupa tampilan *website* trading sebelum dan sesudah pengimplementasian *cloudflare* dengan melihat dari sisi *Mobile* (Selular) dan dari sisi *Desktop*. Berikut adalah tampilan dari website trading sebelum implementasi cloudflare seperti pada Gambar 4 dan 5.

Menggunakan *PageSpeed Insaights Tools*:

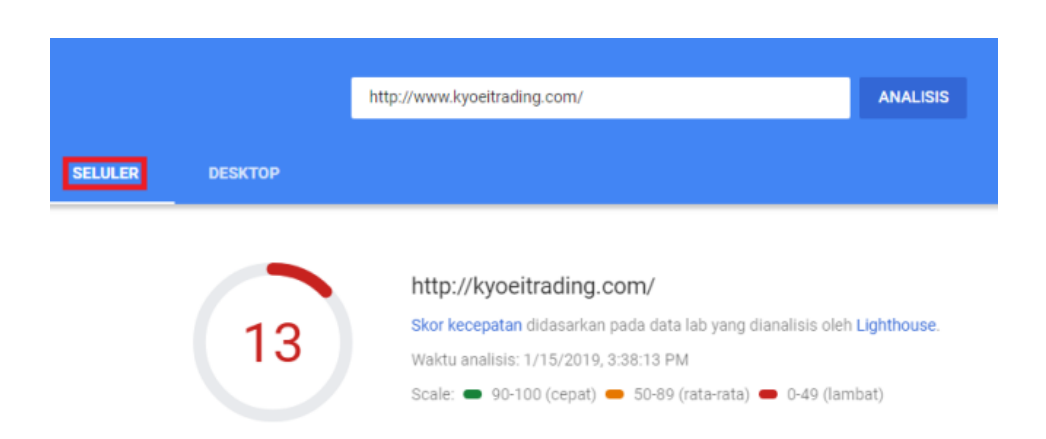

**Gambar 4.** Tampilan skor kecepatan selular berdasarkan data lab *Lighthouse*.

Gambar 4 Merupakan tampilan skor kecepatan sebelum menggunakan *cloudflare* pada selular berdasarkan data lab yang di analisis oleh *lighthouse* masuk dalam kategori"Lambat" yakni hanya mencapai angka 13 dan masuk zona merah (0-49).

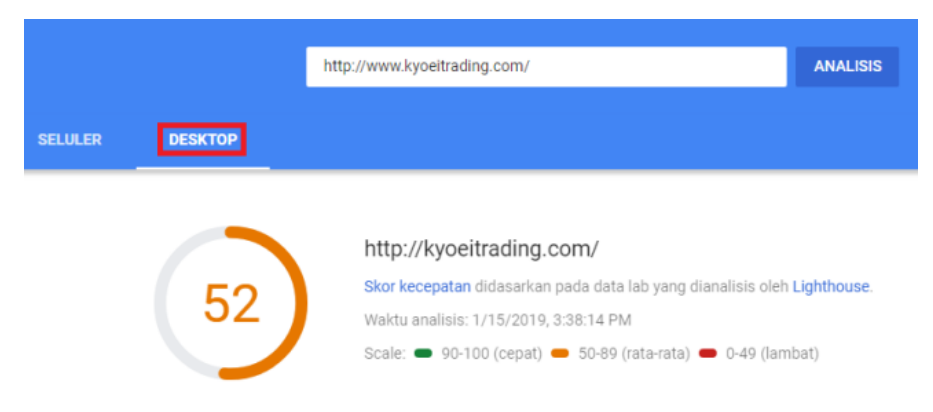

**Gambar 5.** Tampilan skor kecepatan desktop berdasarkan data lab *Lighthouse.*

Gambar 5 Merupakan tampilan skor kecepatan sebelum menggunakan *cloudflare* pada *desktop* berdasarkan data lab yang di analisis oleh *lighthouse* masuk dalam kategori"Rata-rata" yakni mencapai angka 52 dan masuk zona orange (50-89). Berdasarkan Gambar 2 dan 3 dapat dilihat bahwa situs *web http://www.kyoeitrading.com/* memiliki skor kecepatan rendah jika diakses melalui seluler dan skor kecepatan rata-rata jika diakses melalui *desktop*.

| Data Lab                                                                                                    |                      |                                 |                      |  |
|----------------------------------------------------------------------------------------------------|----------------------|---------------------------------|----------------------|--|
| Lighthouse analisis halaman saat ini pada 3G teremulasi. Nilai adalah hasil perkiraan dan dapat bervariasi. |                      |                                 |                      |  |
| First Contentful Paint                                                                                      | 4.1 d $\triangle$    | First Meaningful Paint          | 4.1 d $\triangle$    |  |
| Indeks Kecepatan                                                                                            | 24.8 $d$ $\triangle$ | CPU Pertama Tidak Ada Aktivitas | 18.0 $d$ $\triangle$ |  |
| Waktu untuk Interaktif                                                                                      | 30.3 $d$ $\triangle$ | Perkiraan Latensi Masukan       | 1.340 md $\triangle$ |  |

**Gambar 6.** Tampilan selular analisis data lab lighthouse.

Gambar 6 Merupakan tampilan rincian data lab *lighthouse* pada selular menunjukkan

bahwa semua berada dalam zona merah.

| Lighthouse analisis halaman saat ini pada 3G teremulasi. Nilai adalah hasil perkiraan dan dapat bervariasi. |  |  |  |  |
|----------------------------------------------------------------------------------------------------|--|--|--|--|
| 1,2 d $\bullet$                                                                                             |  |  |  |  |
| 5,1 d $\bullet$                                                                                             |  |  |  |  |
| 70 md $\bullet$                                                                                             |  |  |  |  |
|                                                                                                    |  |  |  |  |

**Gambar 7.** Tampilan desktop analisis data lab *lighthouse*.

Gambar 7 Merupakan tampilan rincian data lab *lighthouse* pada *desktop* menunjukkan bahwa untuk *First Contentful Paint* nya berada di zona aman, CPU dan latensi masukkan berada di zona rata-rata sedangkan indeks kecepatan dan waktu interaktif berada di zona merah. Detail penjelasan Gambar 6 dan 7 dapat dilihat pada Tabel 1.

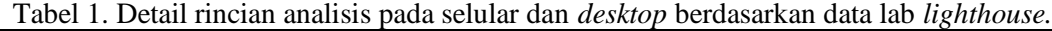

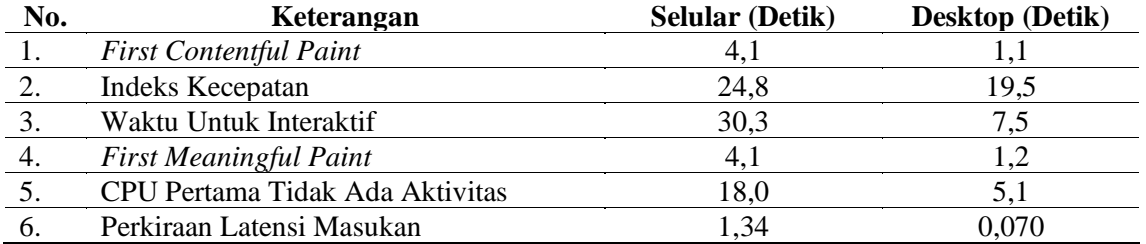

Tabel 1 Merupakan perbedaan antara data lab pada selular dan *desktop* dapat diketahui yakni indeks kecepatan saat membuka website pada selular lebih lambat di bandingkan dengan desktop. Perkiraan latensi masukan pada *desktop* lebih kecil dibandingkan dengan salular itu berarti perkiraan latensi masukan pada desktop lebih baik karena *low* latensi berarti waktu tempuh data kecil, semakin latensi kecil maka semakin baik. Kemudian, analisis di masa depan, proses penerapan *cloudflare* di situs *web* trading yang mampu memaksimalkan peluang kinerja situs *web* lebih baik daripada sebelumnya. Sebelum implementasi dapat di ketahui seberapa besar peluang website dapat di optimalkan. Beberapa kriteria peluang website tersebut dapat di lihat pada Gambar 8 dan 9.

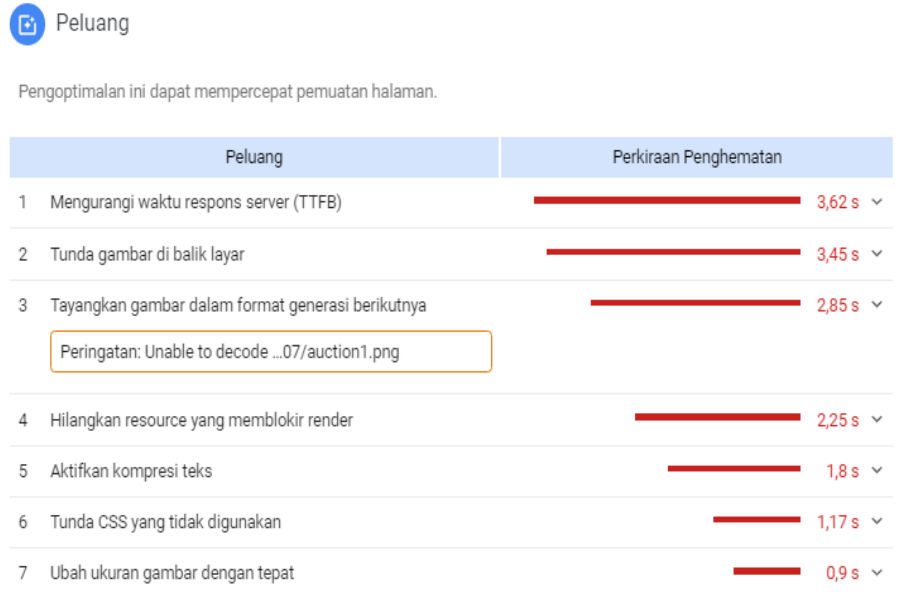

**Gambar 8.** Tampilan Peluang pada selular.

Gambar 8 Memperlihatkan tampilan peluang dari sisi selular yang mungkin dapat di optimalkan dengan menggunakan *cloudflare* dengan memperkirakan peluang penghematan waktu.

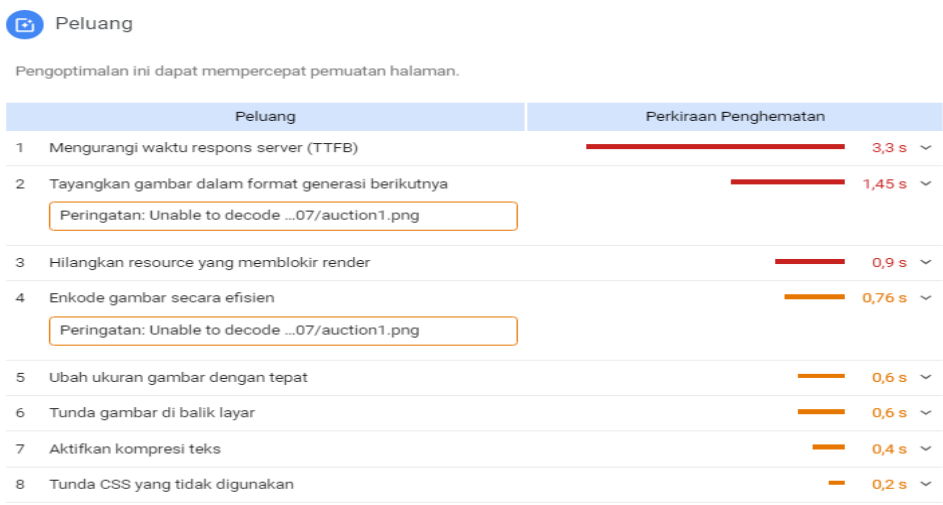

**Gambar 9.** Tampilan Peluang pada *Desktop.*

Gambar 9 Memperlihatkan tampilan peluang dari sisi *desktop* yang mungkin dapat di optimalkan dengan menggunakan *cloudflare* dengan memperkirakan peluang penghematan waktu. Setelah dilakukan tahap awal yakni analisa maka dapat diketahui bahwa masalah yang ditimbulkan adalah kurangnya kecepatan akses pada *website* trading. Berikut ini adalah tahapan untuk mengaktifkan c*loudflare* di situs *web*. Langkah pertama yang harus Anda lakukan untuk menggunakan c*loudflare* dengan mendaftar ke layanan. Langkah ini dapat dilakukan dengan mudah, pertama adalah akses situs *web cloudflare* di *www.cloudflare.com* dan kemudian pilih menu *Sign Up* di sudut kanan atas:

Implementasi Cloudflare Hosting Untuk Kecepatan Akses Pada Website Trading ...

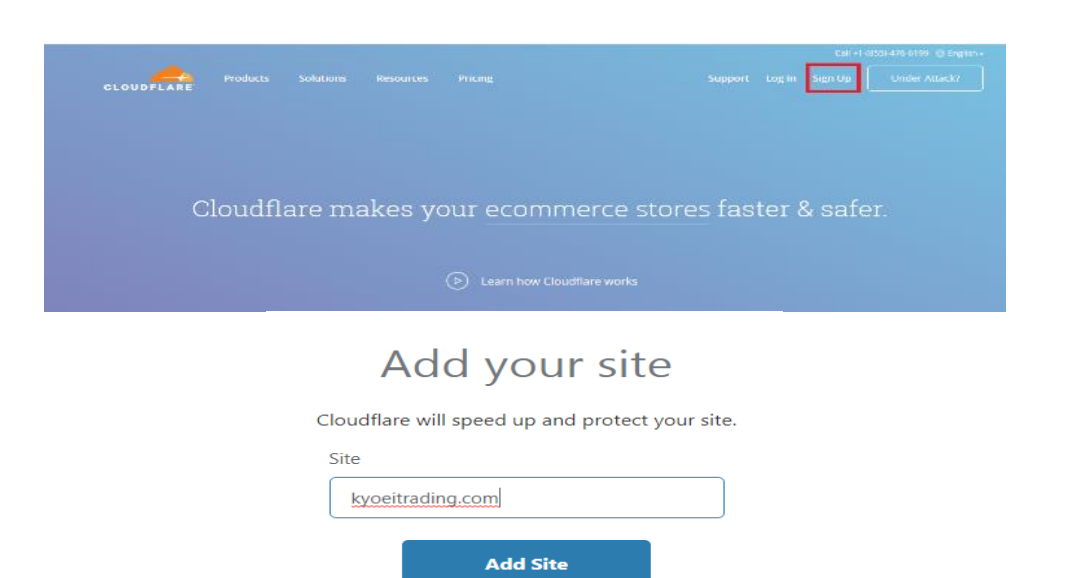

**Gambar 10.** Tampilan utama saat registrasi.

Gambar 10 Merupakan langkah mendaftar atau registrasi, hal selanjutnya yang harus Anda lakukan adalah mengisi formulir pendaftaran yang disediakan oleh *Cloudflare*. Saat mengisi formulir, pastikan data yang Anda masukkan benar untuk menghindari kesalahan. Dengan mengisi formulir, pengguna diarahkan secara otomatis ke halaman Tambahkan alamat situs website yang di implementasikan, masuk tanpa www. Selanjutnya, pengguna diarahkan ke halaman Verifikasi DNS. Di sini pengguna menemukan banyak *domain* dan *sub-domain* yang terkait dengan situs *web*. Pada tahap ini, pengguna dapat mengaktifkan atau menonaktifkan layanan c*loudflare* untuk *sub-domain* tertentu dengan mengklik logo *cloudflare* seperti pada Gambar 11.

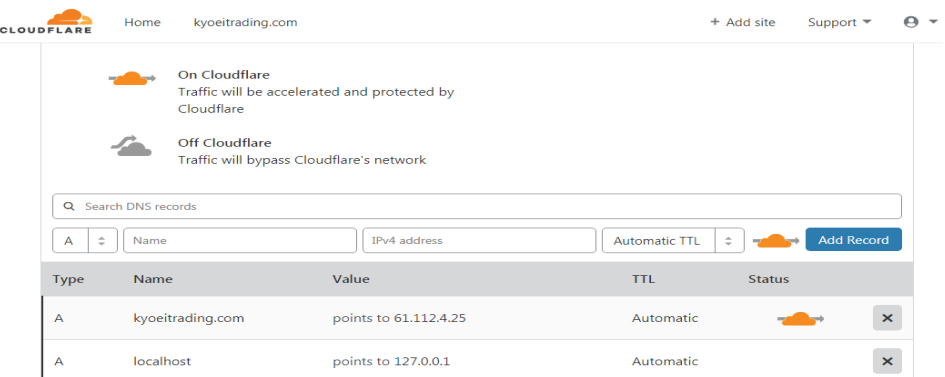

**Gambar 11.** Tampilan aktifasi *cloudflare*.

Gambar 11 Merupaka langkah mengaktifkan *cloudflare*. Logo *cloudflare* kuning berarti bahwa layanan *cloudflare* aktif pada halaman itu, sedangkan logo yang belum menyala berarti bahwa halaman tersebut belum menggunakan layanan *cloudflare*. Pada tahap berikutnya, pengguna diberi dua *nameserver* c*loudflare* seperti Gambar 12.

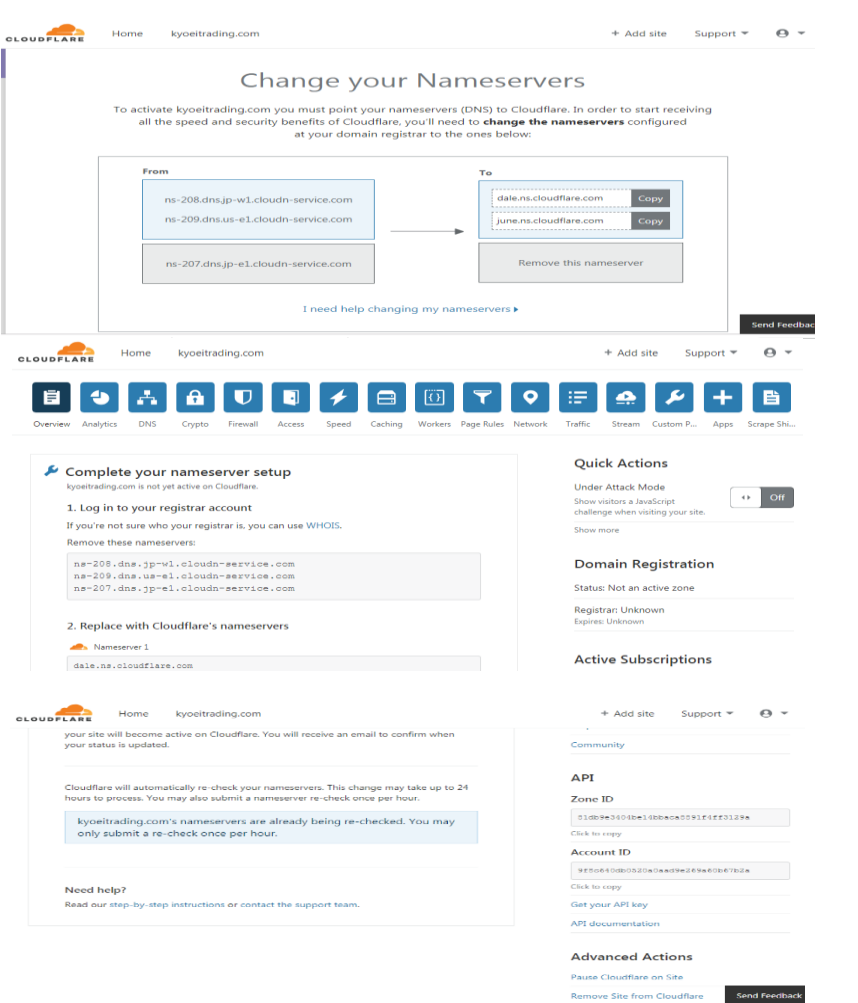

**Gambar 12.** Tampilan perubahan *nameserver*.

Gambar 12 Merupakan langkah setelah penggantian nameserver dan menyelesaikan seluruh rangkaian proses instalasi *cloudflare* maka *website* trading telah siap untuk pengujian aplikasi. Hasil dari pengimplementasian c*loudflare* pada *website* trading dengan melalui beberapa tahapan dapat berjalan dengan baik sesuai harapan. Hasil implementasi cloudflare pada website trading dapat di lihat pada Gambar 14~16.

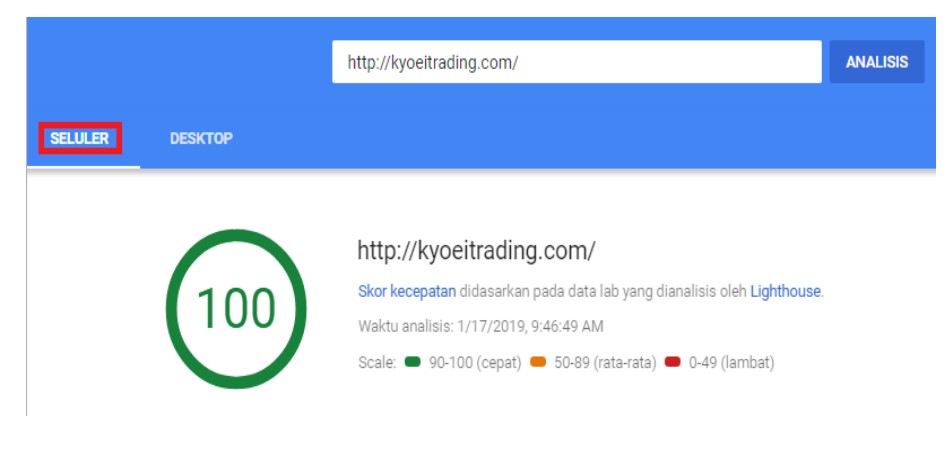

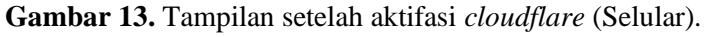

Gambar 13 Merupakan tampilan skor kecepatan setelah menggunakan *cloudflare* pada selular berdasarkan data lab yang di analisis oleh *lighthouse* masuk dalam kategori "Cepat" yakni mencapai angka 100 dan masuk zona Hijau (90-100).

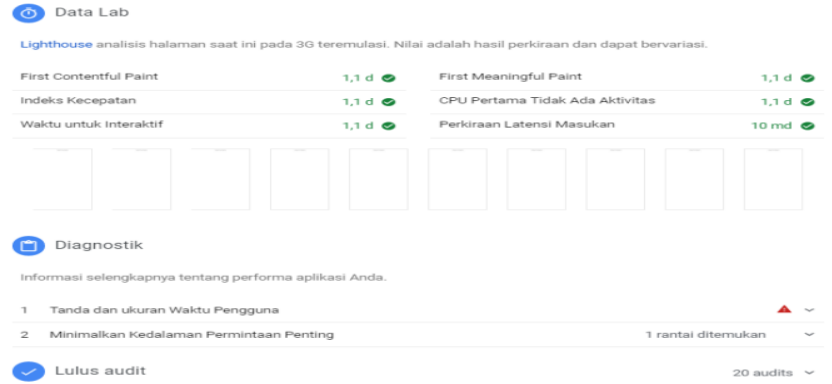

**Gambar 14.** Tampilan data lab lighthouse pada selular setelah aktivasi *cloudflare*. Tampilan data lab *lighthouse* pada selular analisis halaman pada jaringan 3G teremulsi. Nilai adalah hasil perkiraan dan dapat bervariasi.

| Tuber 2. Tumphun uuut seterun ukthusi c <i>iomi</i> pune (Berului <i>p</i> . |                |  |
|------------------------------------------------------------------------------|----------------|--|
| Data lab <i>lighthouse</i> setelah aktifasi <i>cloudflare</i> (Selular)      |                |  |
| Keterangan                                                                   | Satuan (Detik) |  |
| <b>First Contentful Paint</b>                                                | 1,1            |  |
| Indeks Kecepatan                                                             | 1,1            |  |
| Waktu untuk Interaktif                                                       | 1.1            |  |
| <b>First Meaningful Paint</b>                                                | 1,1            |  |
| CPU Pertama Tidak ada Aktivitas                                              | 1,1            |  |
| Perkiraan Latensi Masukan                                                    | 0.010          |  |

Tabel 2. Tampilan data setelah aktifasi *cloudflare* (Selular).

*Lighthouse* analisis halaman pada jaringan 3G teremulsi. Diagnostik Informasi tentang performa aplikasi yakni berupa tanda dan ukuran waktu pengguna dan meminimalkan kedalaman permintaan penting telah lulus audit.

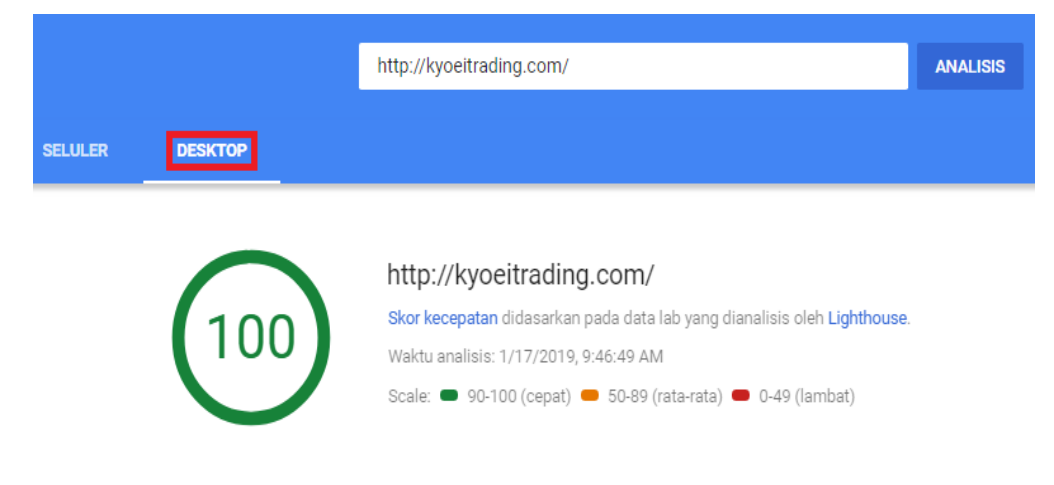

**Gambar 15.** Tampilan setelah aktifasi *cloudflare (Desktop)*. Tampilan skor kecepatan setelah menggunakan *cloudflare* pada *desktop* berdasarkan data lab yang di analisis oleh *lighthouse* masuk juga dalam kategori"Cepat" yakni mencapai angka 100 dan masuk zona Hijau (90-100).

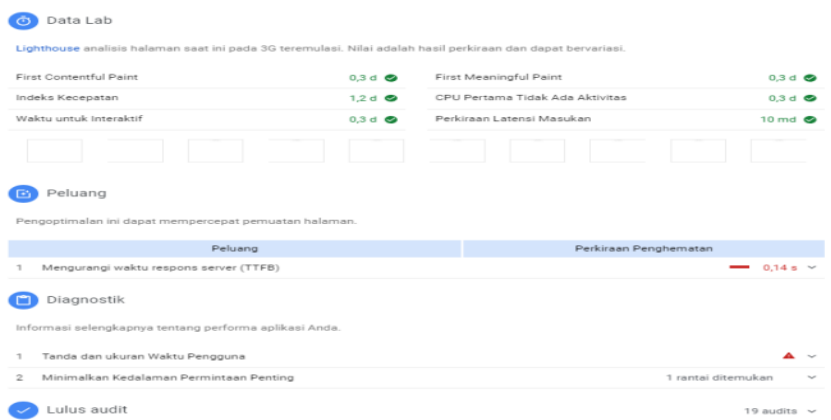

**Gambar 16.** Tampilan data lab lighthouse pada desktop setelah aktivasi *cloudflare* Sama seperti kondisi setelah aktifasi pada selular, pada desktop juga mengalami perubahan kearah yang lebih baik bahkan sesuai yang diharapkan.

| Data lab <i>lighthouse</i> setelah aktifasi <i>cloudflare</i> (Desktop) |  |  |
|-------------------------------------------------------------------------|--|--|
| Satuan Detik                                                            |  |  |
| 0.3                                                                     |  |  |
|                                                                         |  |  |
| 0.3                                                                     |  |  |
| 0.3                                                                     |  |  |
| 0.3                                                                     |  |  |
| 0.010                                                                   |  |  |
|                                                                         |  |  |

Tabel 3. Tampilan data setelah aktifasi *cloudflare (Desktop).*

#### 4. KESIMPULAN

Beberapa kesimpulan yang didapatkan dari penelitian ini adalah sebagai berikut:

- a. Pengimplementasian *cloudflare hosting* untuk kecepatan akses berhasil. Perbandingan sebelum dan sesudah pengimplementasian dapat terlihat yakni kecepatan akses website menggunakan selular dan desktop mencapai 100%.
- b. Mengetahui kekurangan dari website sebelum implementasi, melalui selular kecepatan akses hanya 13% sedangkan melalui desktop 50%.
- c. Dapat mengetahui rincian angka dan satuan kecepatan dari website baik sebelum maupun sesudah pengimplementasian.

# 5. SARAN

Penelitian selanjutnya yang dapat dilakukan adalah membandingkan kinerja cloudflare dengan radware, akamai prolexic, dan neustar, perbedaan dan persamaannya dengan kinerja cloudflare, atau dapat mengimplementasikan cloudflare untuk meningkatkan kinerja routing jaringan.

## DAFTAR PUSTAKA

[1] Umar, R., Muntiari, N. R., Ermin, E., Bustomi, I., & Tella, F. (2020). Pengembangan Sistem Inventory Alat Tulis Kantor (ATK) Berbasis Web. *J-SAKTI (Jurnal Sains Komputer dan Informatika)*, *4*(1), 88-96.

- [2] Utama, K. M. R. A., Yudhana, A., & Umar, R. (2018, November). Membangun Rancangan Sistem Informasi Menggunakan Berbasis Web Mobile (Studi Kasus: Toko KGS Rizky Motor). In *Seminar Nasional Informatika (SEMNASIF)* (Vol. 1, No. 1).
- [3] Simarmata, J. (2010). *Rekayasa web*. Penerbit Andi.
- [4] Sutabri, T. (2012). *Konsep sistem informasi*. Penerbit Andi.
- [5] Agustina, L., & Kurniawan, F. (2018). Sistem Reputasi Penjual dalam Proses Pengambilan Keputusan Pembelian di Platform C2C E-commerce. *Jurnal Komunikasi Indonesia*, 28-43.
- [6] Bertin, G. (2017, April). XDP in practice: integrating XDP into our DDoS mitigation pipeline. In *Technical Conference on Linux Networking, Netdev* (Vol. 2).
- [7] Wong, F., & Tan, C. X. (2014). A survey of trends in massive DDoS attacks and cloudbased mitigations. *International Journal of Network Security & Its Applications*, *6*(3), 57.
- [8] Dewi, E. J., Rusydi, U., & Imam, R. (2019). *Implementation of Cloudflare Hosting for Speeds and Protection on The Website* (Doctoral dissertation, Universitas Ahmad Dahlan).
- [9] Alzoubi, H. A., Lee, S., Rabinovich, M., Spatscheck, O., & Van Der Merwe, J. (2011). A practical architecture for an anycast CDN. *ACM Transactions on the Web (TWEB)*, *5*(4), 1- 29.
- [10] Calder, M., Flavel, A., Katz-Bassett, E., Mahajan, R., & Padhye, J. (2015, October). Analyzing the Performance of an Anycast CDN. In *Proceedings of the 2015 Internet Measurement Conference* (pp. 531-537).
- [11] Kurniawan, H., & Cahyana, R. (2015). Penerapan Perangkat Lunak Open Source Owncloud Sebagai Server Penyimpanan Data Berbasis WEB. *Jurnal Algoritma*, *12*(2), 228-235.
- [12] Bos, E. (2017, July). Analyzing the performance of cloudflare's anycast cdn a case study. In *27th Twente Student Conference on IT*.
- [13] Cicalese, D., Giordano, D., Finamore, A., Mellia, M., Munafò, M., Rossi, D., & Joumblatt, D. (2015). A first look at anycast CDN traffic. *arXiv preprint arXiv:1505.00946*.
- [14] Irnawati, O. (2018). Implementasi Metode Waterfall Pada Sistem Informasi Stock Opname. *IJSE-Indonesian Journal on Software Engineering*, *4*(1), 79-84.
- [15] Kusnendar, J. (2009). Perangkat Lunak untuk Mentransformasikan Model Entity Relationship ke Model Relational. *Jurnal Universitas Pendidikan Indonesia*.
- [16] Utamy, U., & Evayani, E. (2016). Perancangan Database Sistem Informasi Akuntansi Siklus Penjualan dengan Menggunakan Model REA (Studi Kasus pada PT Yudi Putra, Medan). *Jurnal Ilmiah Mahasiswa Ekonomi Akuntansi*, *1*(2), 16-29.
- [17] Indriani, K., & Sudarmadi, S. (2015). Sistem Informasi Inventory Alat Tulis Kantor (Atk) Menggunakan Metode Waterfall (Studi Kasus: Otoritas Jasa Keuangan (Ojk)). *Jurnal Techno Nusa Mandiri*, *12*(1), 69-76.
- [18] Tabrani, M. (2018). Penerapan Metode Waterfall Pada Sistem Informasi Inventori Pt. Pangan Sehat Sejahtera. *Jurnal Inkofar*, *1*(2).
- [19] Noviyanto, F., Setiadi, T., & Wahyuningsih, I. (2014). Implementasi Sikades (Sistem Informasi Kependudukan Desa) Untuk Kemudahan Layanan Administrasi Desa Berbasis Web Mobile. *Jurnal Informatika Ahmad Dahlan*, *8*(1), 101999.
- [20] Prayudi, A., Umar, R., & Yudhana, A. (2018, November). Perancangan Sistem Informasi Pariwisata Di Kabupaten Dompu Berbasis Website. In *Seminar Nasional Informatika (SEMNASIF)* (Vol. 1, No. 1).